# MASIS BARCODE TECHNOLOGIES

Portal > Knowledgebase > Discontinued Products > MobileAsset > Version 7 > MobileAsset v7: Setup Error: Install script failed to load DLL file WASPACT.DLL; MobileAsset fails to launch

MobileAsset v7: Setup Error: Install script failed to load DLL file WASPACT.DLL; MobileAsset fails to launch

Scott Leonard - 2017-06-14 - in Version 7

# **Symptoms**

• Near the end of the installation of MobileAsset v7 and Labeler, you receive:

Setup Error

Install script failed to load DLL file C:\Users\[username]\AppData\Local\Temp\{hex characters}\{hex characters}\WASPACT.DLL

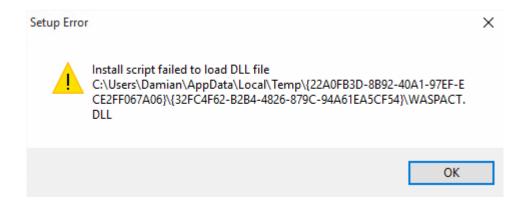

It's possible the MobileAsset window may never appear when launched. If so, you do
not see mobileasset.exe running in Task Manager, and the MobileAsset.log file
contains errors:

## Cause

The file msvcr110.dll is missing.

## Resolution

 Copy the file from another PC to the problem PC in the correct location, which is: 64-bit Windows: C:\Windows\SysWOW64\msvcr110.dll
 32-bit Windows: C:\Windows\System32\msvcr110.dll

or

Download the following zipped file, then extract it to the correct location (above).
 <a href="http://dl.waspbarcode.com/kb/windows/msvcr110.zip">http://dl.waspbarcode.com/kb/windows/msvcr110.zip</a>

### More Information

 The initial installation of .NET v3.5.1 on Windows XP installs the file in question. On any version of Windows, if the file is moved or deleted, subsequent uninstall & reinstall of this feature does not restore the file.

Windows Vista, 7, 8, 10: Enabled via Programs and Features, Turn Windows features on or off.

Windows XP: Installed via MobileAsset installer, or separate download from Microsoft.

• The file is identical on 64- and 32-bit editions of Windows XP, Vista, 7, 8, and 10:

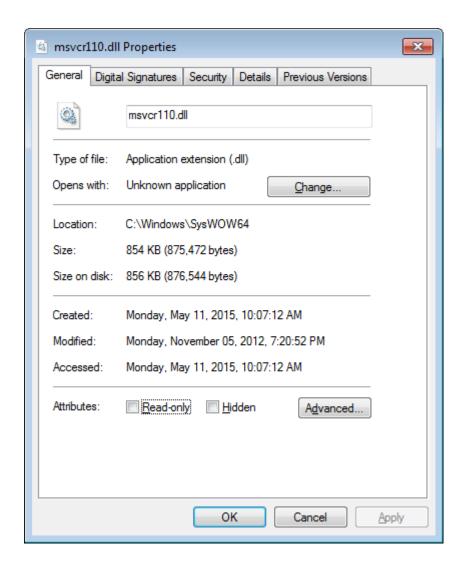

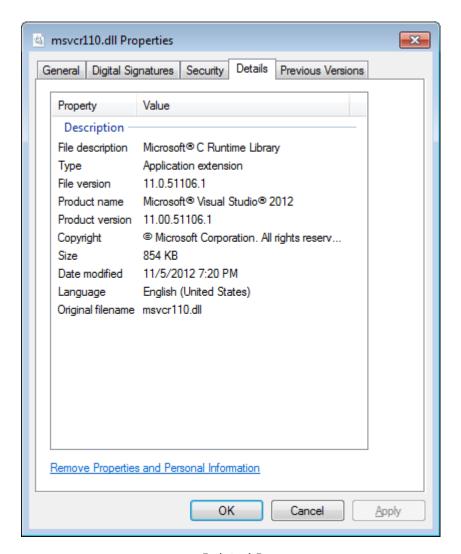

**Related Pages** 

• MobileAsset v7.1: client quits immediately, log: Unable to load DLL 'WaspAct.dll'